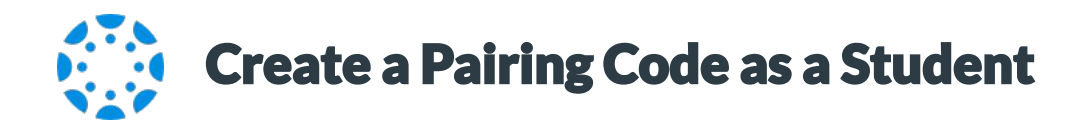

From the global navigation of Canvas web, select *Account*, then choose *Settings*.

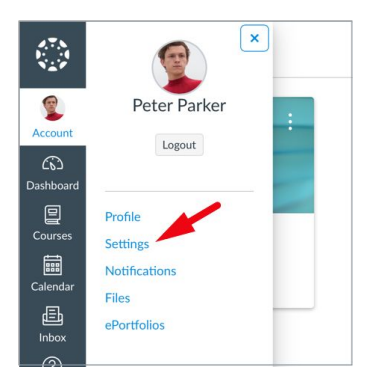

Select *Pair with Observer* from the sidebar of the settings page.

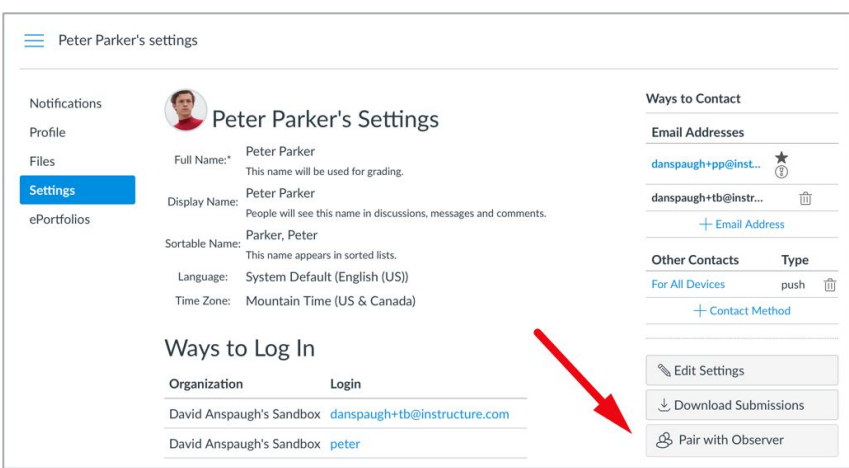

**3** Copy or share the pairing code with an observer to allow them to register.

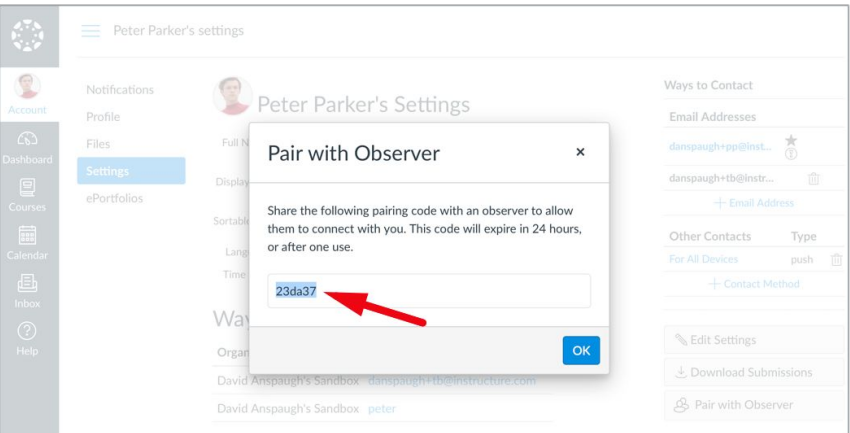

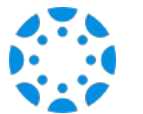

## How to connect with your student using the Canvas Parent mobile app.

**1** Download the Canvas Parent app from the App Store or Google Play.

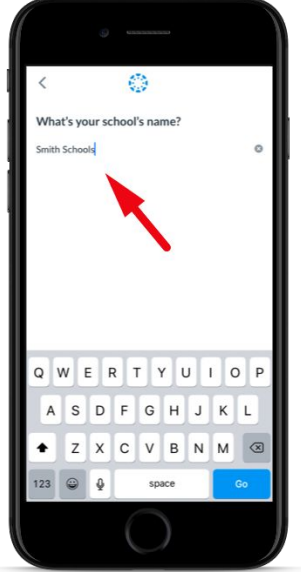

 $\overline{\mathbf{2}}$ 

Open the Canvas Parent app, tap the Find my School button, enter [SCHOOL NAME], and proceed.

 $3<sup>1</sup>$ 

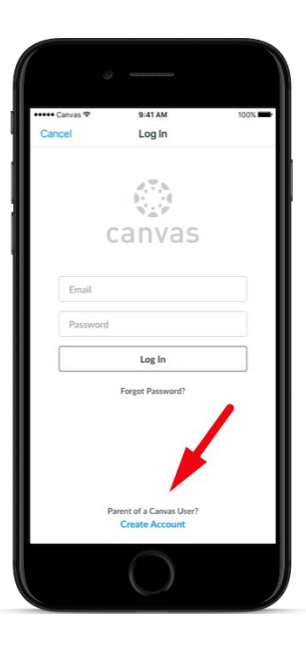

Tap Create Account link at the bottom of the login page.

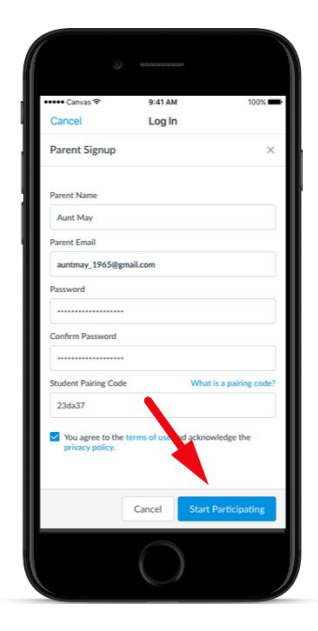

Fill out the signup form, including the pairing code that was shared with you, and tap Start Participating.

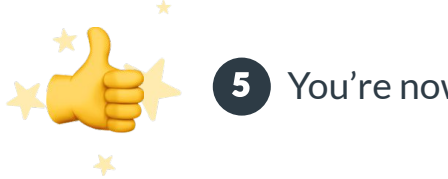

You're now connected!